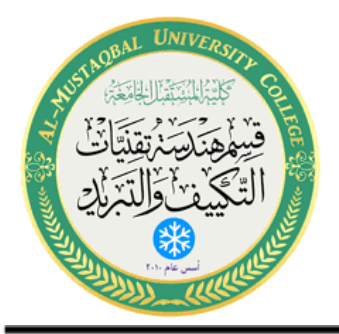

**Class: 4th Stage Subject: Control Lab Lecturer:Dr.Essam Zuhair,Eng.Aceel Talib Hussain E-mail: aceel.talib@mustaqbalcollege.edu.iq**

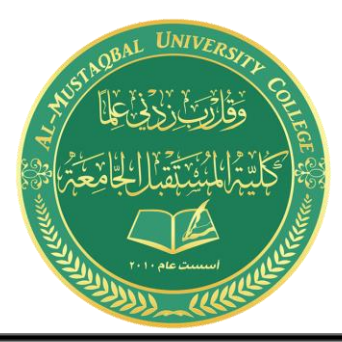

# (Control laboratory)

## **Experiment No. 00(6)**

### **(Electro pneumatic trainer (using a cylinder and a proximity switch))**

Prepared by (Eng. Aceel Talib Hussain)

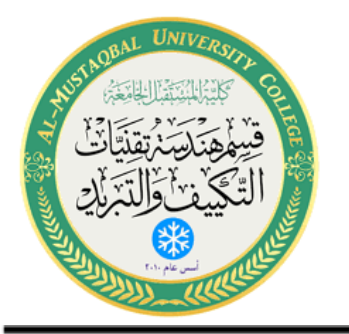

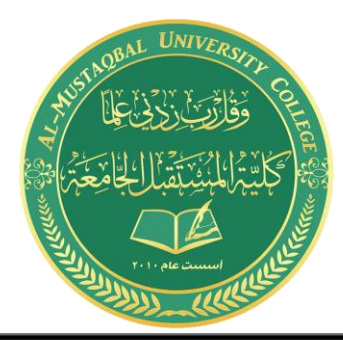

#### **EXP.NO. (6):- Electro pneumatic trainer (using a cylinder and a proximity switch)**

#### **Unit objective**

After completing this unit, you will be able to understand the use of cylinders, valves, limit switches and proximity switches

#### **Wiring**

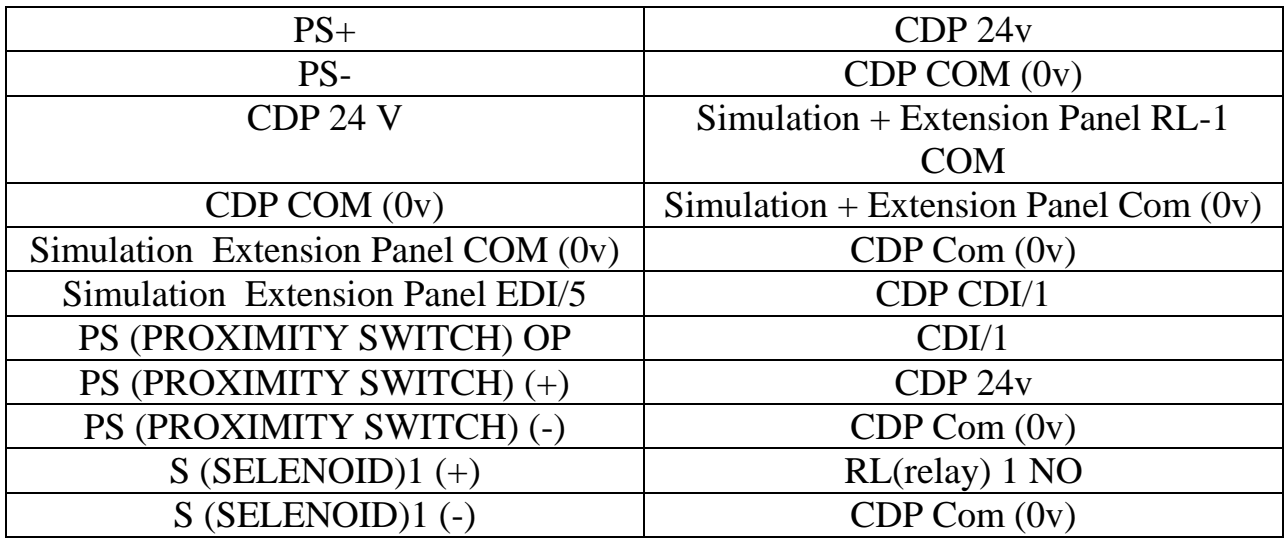

#### **Procedure:-**

- 1. Make the connection as shown in the table above.
- 2. Set FRL pressure to 3 bar
- 3. Connect the power supply.
- 4. C1 (cylinder) get step out.
- 5. The proximity switch senses the cylinder.
- 6. The C1 (cylinder) step in (get to its original position).
- 7. The process continues.

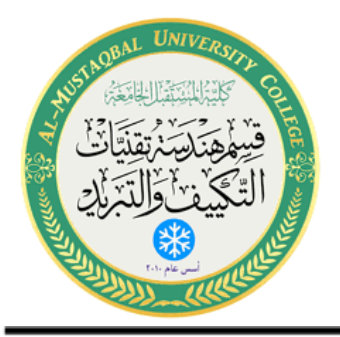

**Class: 4th Stage Subject: Control Lab Lecturer:Dr.Essam Zuhair,Eng.Aceel Talib Hussain E-mail: aceel.talib@mustaqbalcollege.edu.iq**

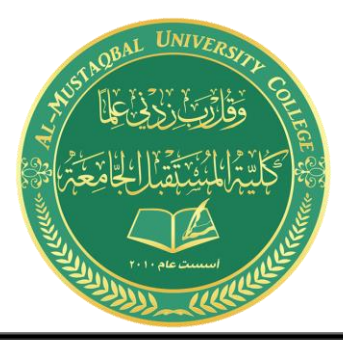

#### **Conclusion:**

In this experiment we have gone through the process of controlling C1 using proximity switch with a valve. It shows that how we can use proximity switch to stop the cylinder and prevent it from reaching its require position.

#### **Component requirement:**

- 1. S1 (5/2 way DC valve).
- 2. Proximity switch (PS).

#### **Discussion:-**

- What is proximity switch? And how it works?
- When the process continued, how to stop it?
- In the main window of KGL-WIN (the Trainer simulation program), write down the procedure of how to open, connect, run any project?